# SKD10 Motherboard

# User Manual

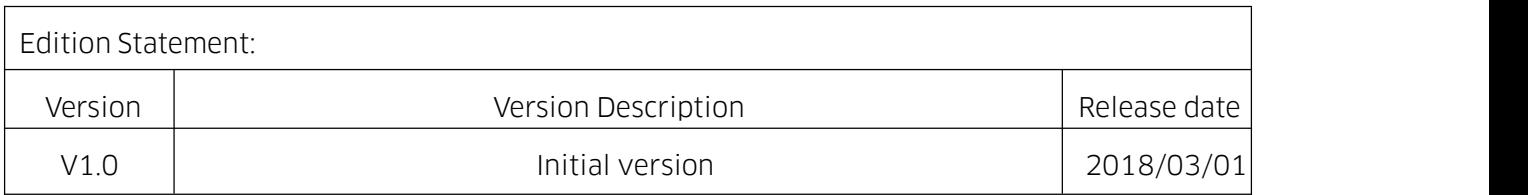

### Chapter 1 Product Introduction

#### 1.1 Main Information

Based on Intel PCH B150 or H110, the SKD10 is a mini-ITX motherboard, supporting Intel Skylake-S and Kabylake-S processors.

#### 1.2 Specification

Platform: PCH H110(or B150) + Skylake-S/KabyLake-S CPU.

**Memory:** 2 x SO-DIMM DDR4 slots up to memory of 32GB, supports dual channel.

**Graphics:** Integrated graphics processor, supports 2 x HDMI1.4, 1 x DP1.2, 1 x eDP1.3 (optional),

1 x eDP to LVDS module(optional).

**Storage:**  $2 \times$  SATA3.0,  $1 \times$  M.2 Key B for 2242 SSD.

USB: 4 x USB3.0 (at the rear panel), 2 x USB2.0 (2.0mm headers).

LAN: 2 x Gigabit LAN.

Audio: ALC662 audio Chip, 1 x Line-out and 1 x Mic-in at rear panel, 1 x Line-out and 1 x Mic-in header at front panel, Amplifier, SPDIF-OUT.

**Expansion slots:** 1 x Mini-PCIe slot, supports Wifi and supports 3/4G modules with SIM card slot.

**Other interfaces:** 8 x GPIO internal header, 4 x RS232 (COM2/4 with power supply), 2 x RS485, 1 x

CPU smart fan socket, 1 x system fan socket.

Dimension: 170mm x 170mm

**Power supply:** DC-IN 9V or 12V power supply (Jumper J2 should be set up accordingly).

Operating temperature: -40℃- 60℃.

#### 1.3 Motherboard Overview

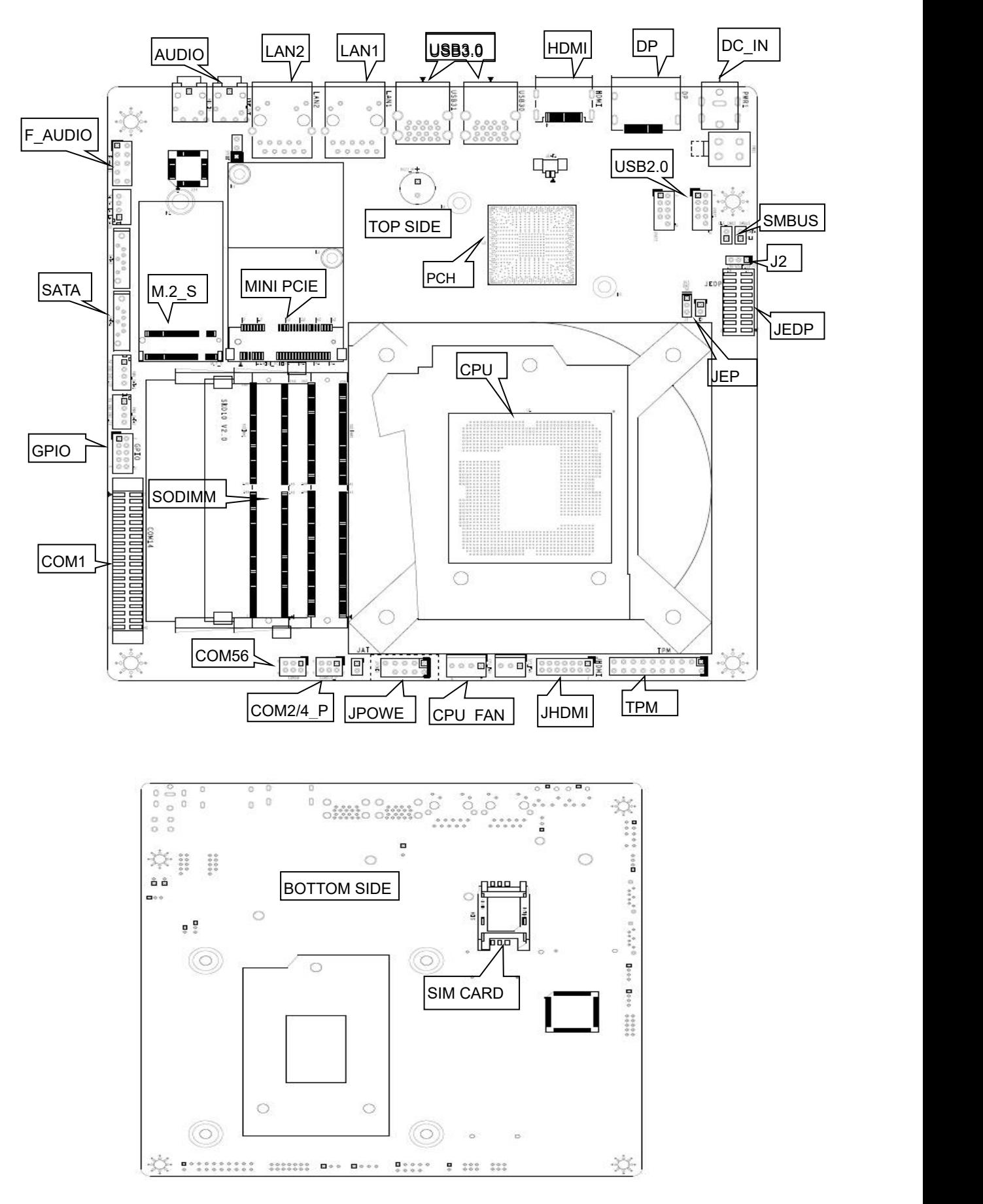

## Chapter 2 Hardware

#### 2.1 Jumper Setup

Set jumpers according to your needs before installing hardware.

Tips about how to identify the first header of jumpers and interfaces: 1. Observe the mark beside plugs, the first header is usually marked by "1" or bold line or triangular symbol; 2. The first header is the square pad of pads on the back.

#### 2.2 Power Supply

Supports DC\_IN 9V and 12V power supply.

Before connecting DC power, make sure set up Jumper "J2" correctly.

#### Voltage decides jumper(silk-print: J2):

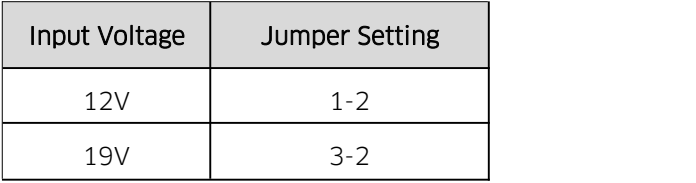

A Make sure set up Jumper correctly so as to avoid damage to the board.

#### 2.3 ATX 12V Auxiliary Power Plug(silk-print: PWR2)

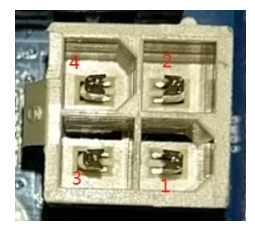

This plug can be board power supply socket(connecting ATX auxiliary power plug and PWR1 socket at the same time is not allowed) and also can be input plug for other equipments (output voltage is the same as input voltage to the PWR1 ).

#### PWR2:

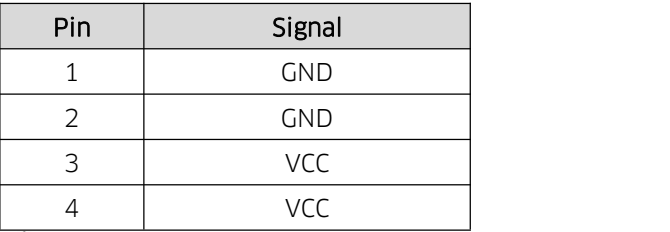

 $\triangle$ When PWR2 is used as input plug for other equipments, please make sure PWR1 input power has sufficient power to ensure the stability of the platform.

#### 2.4 System Memory Slots

2 x SO-DIMM DDR4 slots up to memory of 32GB, supports DDR4-2133/2400 MHz dual channel.

#### 2.5 Display Interfaces

2 x HDMI1.4, one is header(2.00mm spacing),

1 x DP1.2,

1 x eDP1.3(2 lanes, 2.00mm spacing),

1 x eDP to LVDS module(optional, supports dual-channel 24bit LVDS display).

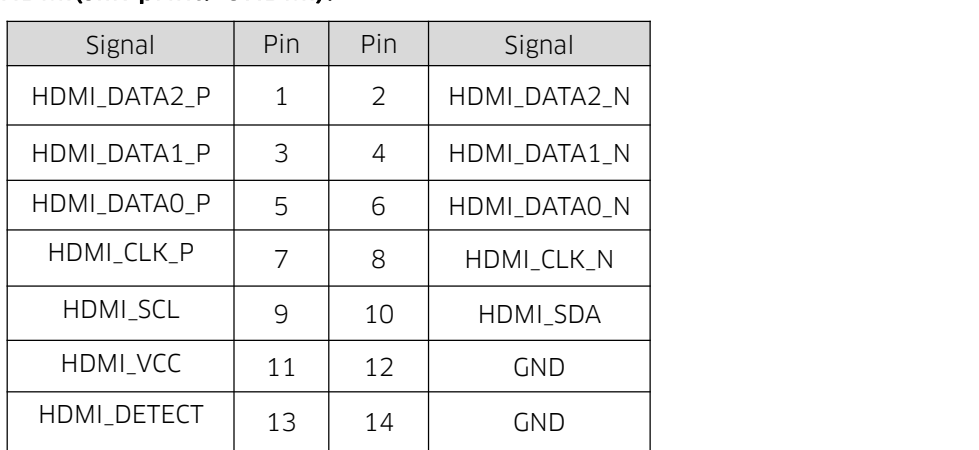

#### HDMI(silk-print:JHDMI):

#### eDP(silk-print: JEDP):

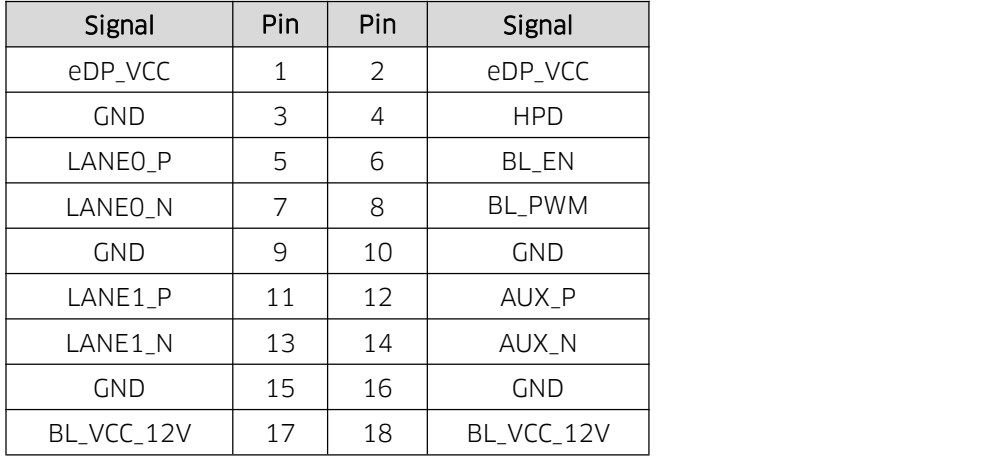

Attention: Keep the jumper "JEP" open when it functions as eDP.

#### 2.6 TPM Interfaces

There are TPM interfaces(Trusted Platform Module) on the board and customers can add TPM module

to protect computer.

#### TPM(silk-print: TPM):

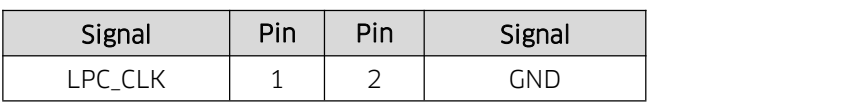

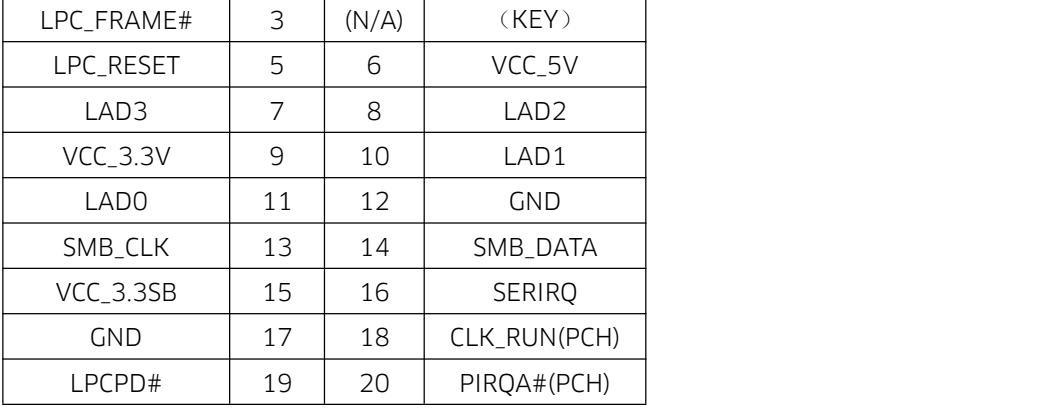

#### 2.7 Storage

2 x SATA3.0, 1 x M.2 Key B for 2242 SSD.

#### 2.8 USB

4 x USB3.0, 4 x USB2.0 header(2.0mm spacing),

The USB3.0 at rear panel are powered by 5V standby voltage and are able to supply power for peripheral equipment(5V/1A) by the USB K/S wake up system when the board is not in use or under sleep mode.

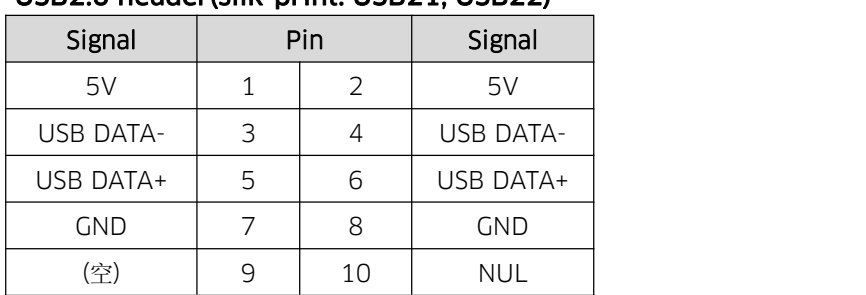

#### USB2.0 header(silk-print: USB21, USB22)

#### 2.9 LAN

Intel Gigabit LAN control chip RTL8111F, supports 2 x RJ45 at most. And LAN1(silk-print: LAN1) supports Magic packet wake-up and PXE.

#### LED Indicator Light:

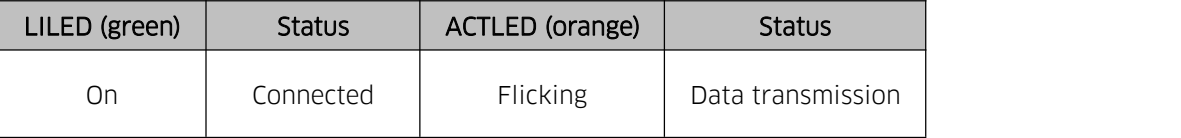

#### 2.10 Audio

ALC662 audio control chip. The green one is Speaker-out and the pink one is Mic-in, FP\_AUDIO is for Speaker-out and MIC-in at front panel, JAUD is for amplifier output to connect passive speaker, JSPIF is for SPDIF-out.

#### FP\_AUDIO:

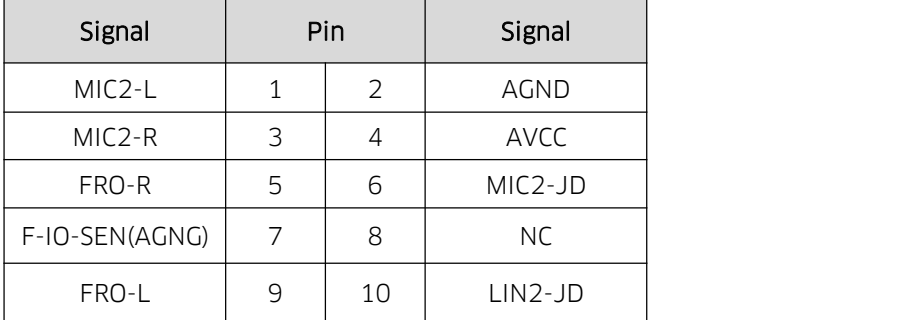

#### JAUD:

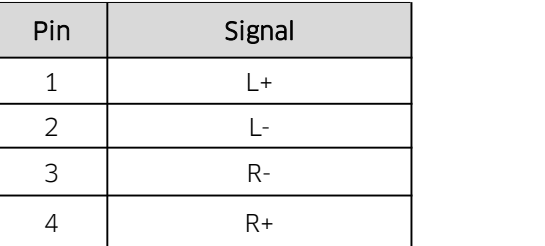

#### 2.11 COM (Silk-print: COM14, COM56, COM2/4\_P)

4 x RS232(COM1-4), 2 x RS485(COM5-6).

COM2 and COM4 with power supply of 5V or 12V by using jumper "COM2/4\_P" .

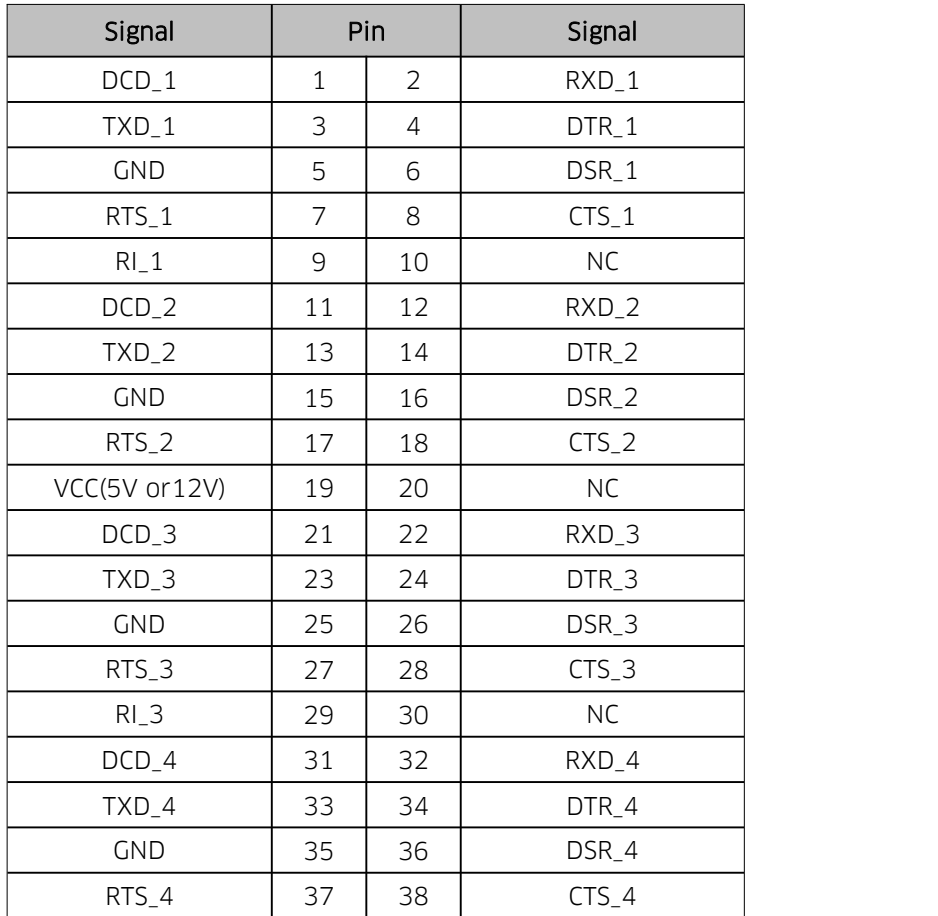

#### RS232(silk-print: COM14)

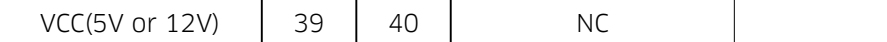

#### COM2/4 Voltage Setting (silk-print: COM2/4\_P):

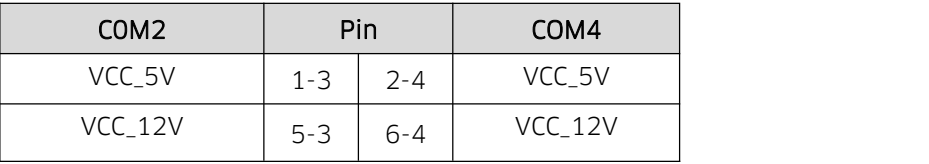

#### RS485 (silk-print: COM56):

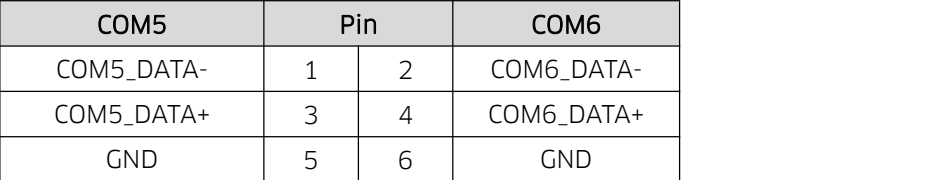

#### 2.12 Mini-PCIe (silk-print: MINI\_PCIE)

1 x Mini-PCIe slot, supports Wifi. If SIM card is loaded(optional), it will support 3G/4G network.

#### 2.13 GPIO (Silk-print: GPIO)

1 x 2\*5Pin GPIO header (2.0mm spacing), 8 x programmable I/O.

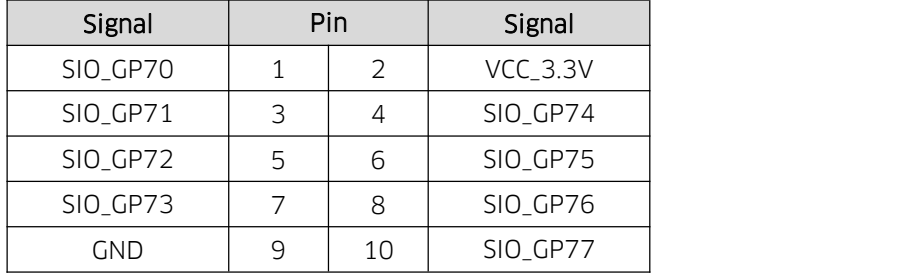

#### 2.14 CPU FAN (Silk-print: CPU\_FAN)

1 x 4PIN smart CPU fan socket.

#### CPU\_FAN:

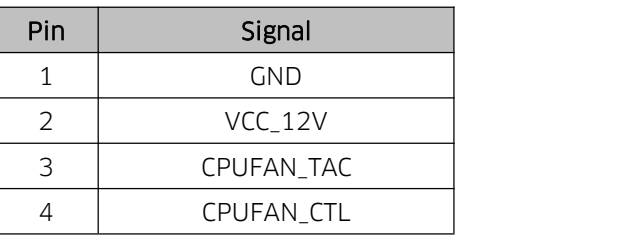

#### 2.15 System FAN (Silk-print: SYS\_FAN)

1 x 3PIN system fan socket.

#### SYS\_FAN:

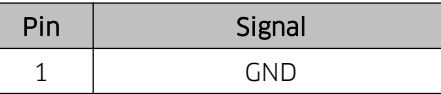

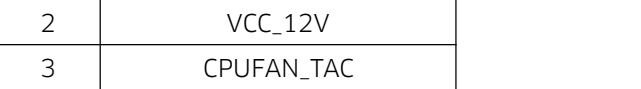

#### 2.16 Power socket (Silk-print: JPOWER)

Front panel interface is to connect function buttons and indicator lights on the case.

#### JPOWER1:

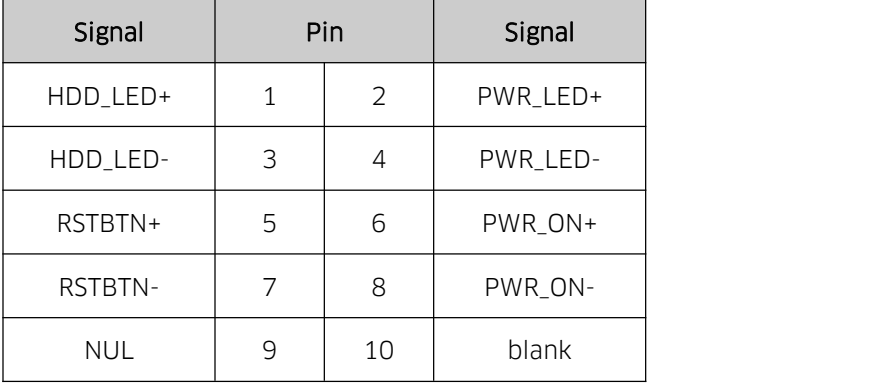

#### 2.17 Auto Power On (Silk-print: JAT)

#### JAT:

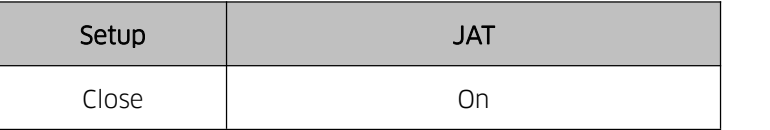

#### 2.18 CMOS (Silk-print: JCMOS)

The CMOS is powered by the button battery on the board. Clearing CMOS will permanently clear previous system setting and restore it to factory setting..

Steps: 1. Turn off the computer and disconnect power,

- 2. Connect the jumper cap to the 1ST and 2nd pin of JCMOS pin for 10 seco and disconnect,
- 3. Turn on the computer, and press <Del> to enter BIOS setting, overload the best default value,
- 4. Save and exit.

#### JCMOS:

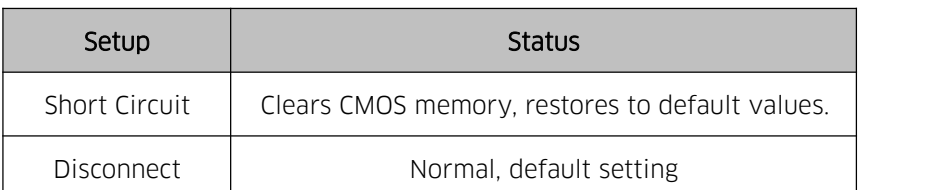

 $\triangle$  Don't clear COMS when the computer is connected to power so as to avoid damage to the board.